# Biz Box N1200

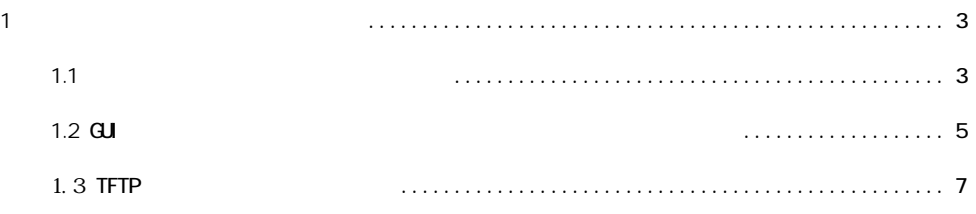

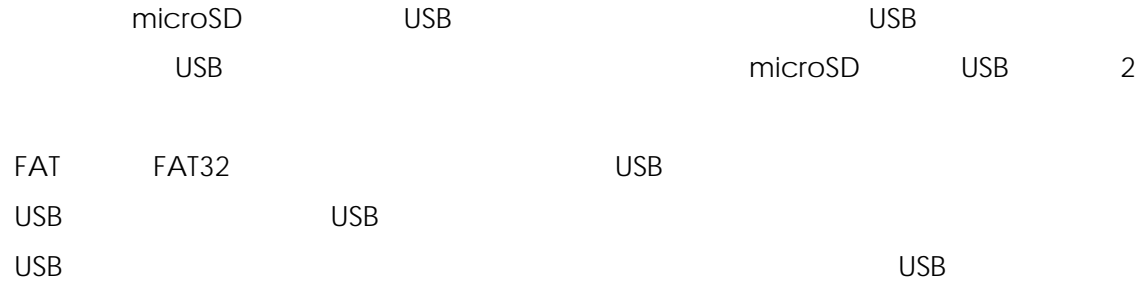

#### 1.1  $\blacksquare$

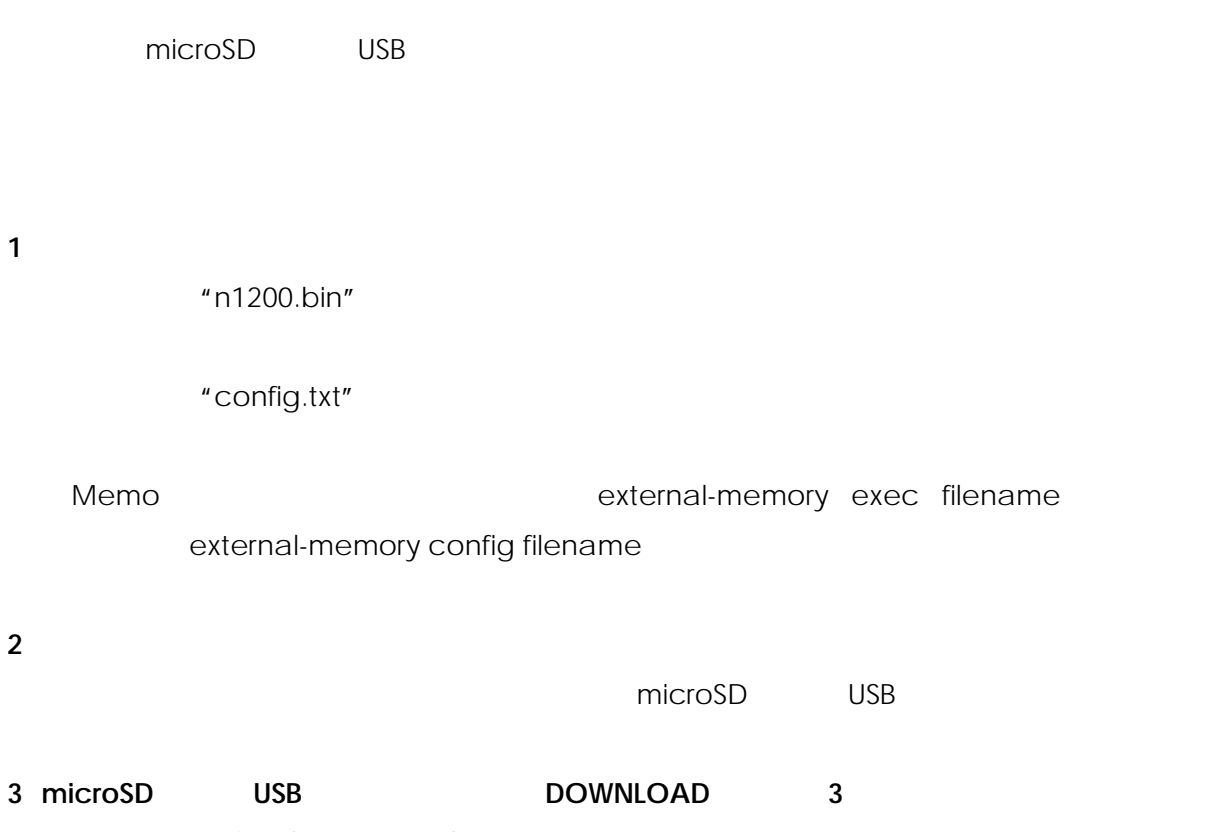

microSD USB microSD,USB,DOWNLOAD

#### show environment

## operation external-memory download permit off

 $Memo$ 

**COWER SEXUAL SEXUAL POWER** 

 $Memo$ 

external-memory config filename external-memory exec filename external-memory auto-search time

Memo microSD 2GB

## **1.2 GUI**

 $G$ UI $S$ 

## **1** 当社ホームページから入手したファームウェアを、外部メモリに保存します。

"n1200.bin"

"config.txt"

Memo **Memo External-memory exec filename** external-memory config filename

#### **2** 外部メモリを、動作中の本製品に接続します。

microSD USB

#### **3 GUI** 設定画面を開きます。

OK

192.168.100.1

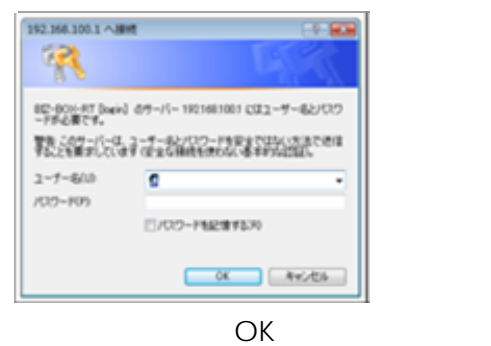

N1200 **ONTT**  $\sim n \mathcal{I}$ 全体情報 現在のルータの状態 - A-2001149<br>MINE 27-A2x21259x2 REMAIN ONVERSE PERMIT RE<br>MISSO Rev.1001.10 2010/02/16 06 175-3410<br>020040 00 175-3410 レポートの作成品 ルークの状態をテキ<br>ストファイルに保存<br>することができます。<br>することができま 電話中ファイル ファくん名称  $(885)$ ■■<br>ファームウェアファイル<br>設定ファイル 内蔵/モリ<br>内蔵/モリ  $\frac{e \cdot \alpha(t)}{\cos \theta_0(t)}$ ANT-HOME

Web  $N$  Meb http://192.168. 100.1/

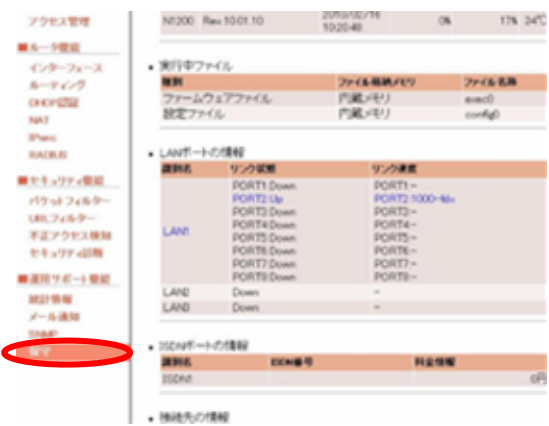

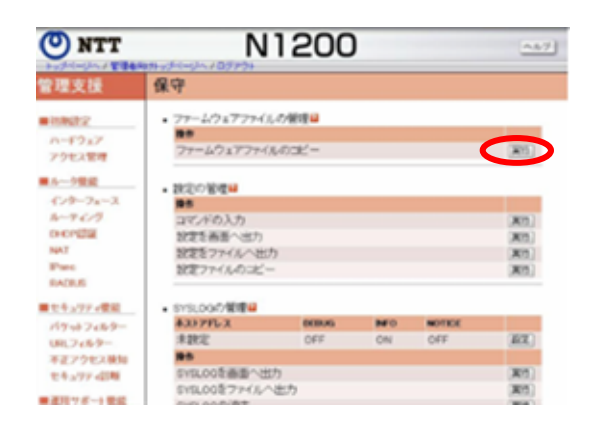

"n1200.bin"

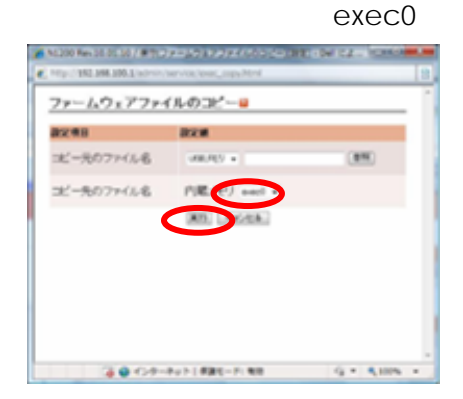

**5** 本製品が自動的に再起動します。

### **1.3 TFTP**

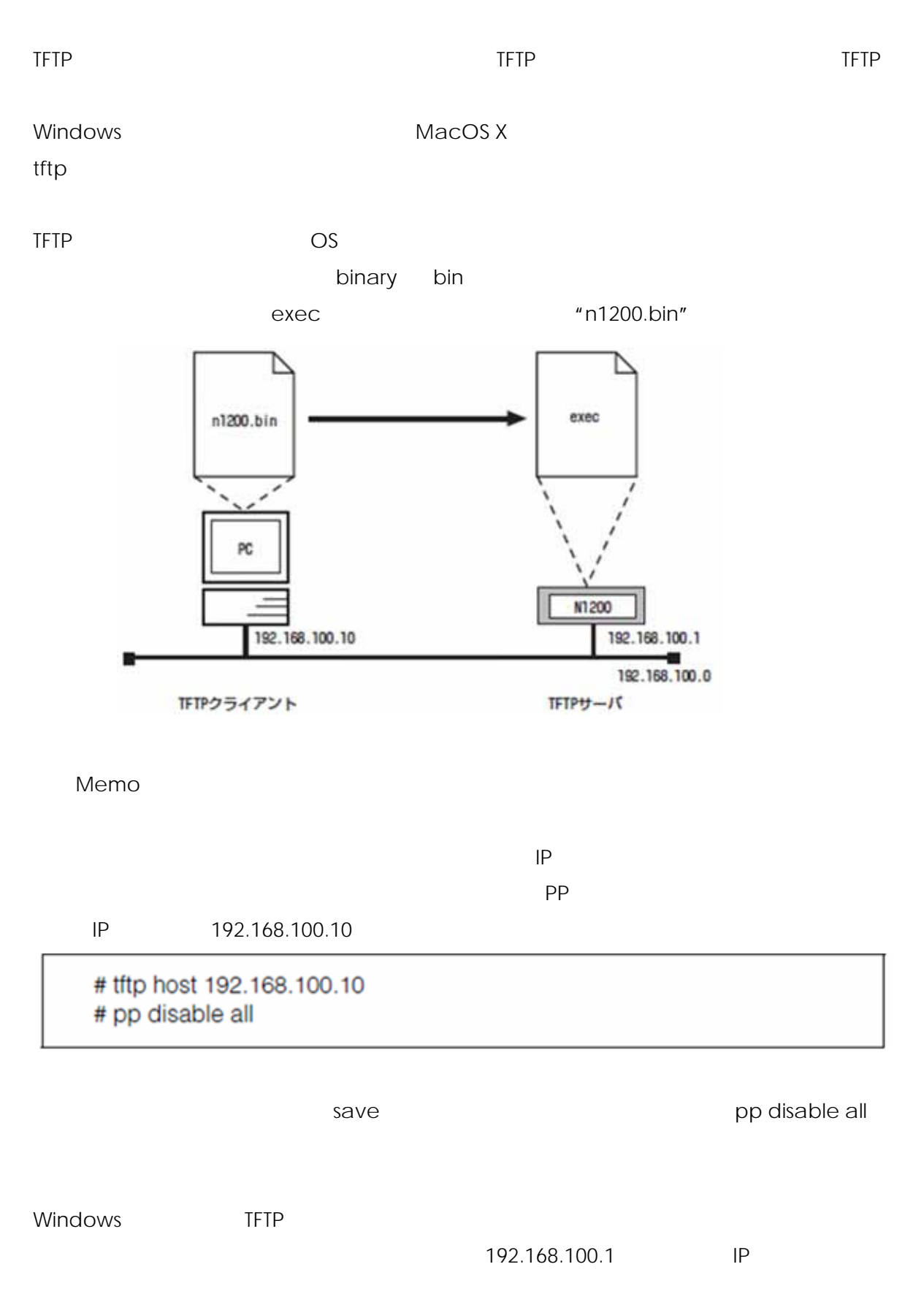

## C:¥>tftp -i 192.168.100.1 PUT n1200.bin exec Transfer successful: xxxx bytes in x second, xxxx bytes/s

 $C:Y$ 

microSD,USB,DOWNLOAD

Memo $\blacksquare$ 

Memo  $\blacksquare$ 

show environment